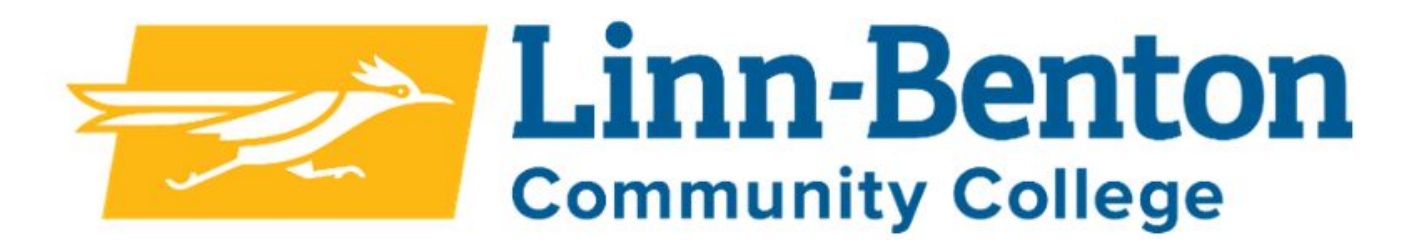

## **Graduating High School Senior -- Enrolling as an incoming DPP Freshman this fall**

Congratulations on your admission to Western Oregon University and DPP!

Now that you are admitted to LBCC set up your My LB Single Sign-On to access your student account. One of the applications available in your student portal is WebRunner. WebRunner is the system LBCC students use to register for classes, view transcripts and generally keep up to date. *\*\*\*Detailed [instructions](https://www.linnbenton.edu/student-services/email/MyLB_SSO.php) to set up My LB Single Sign-On.*

While in WebRunner, take a minute to make sure your personal email, contact phone and address listed are current. You can do this under the PERSONAL Information tab, UPDATE Address/Phones and UPDATE email addresses.

Once you register for a class at LBCC, we will create an **LB student email** address for you. It is important to set it up and check it regularly. This email address will be used to notify you of any updates, as well as the means LB instructors use to communicate with you. There is some good information including instructions on how to forward your LBCC email to another email address at : <https://www.linnbenton.edu/student-services/email/faq.php>

We will see you at a new student orientation this summer!

- *If you are planning on taking anything at WOU this fall*, you will want to plan on attending a new student orientation at WOU. <https://wou.edu/admission/freshman/soar/>
- I*f you are planning to take all of your courses at LBCC for your first term*, you are required to attend a new student session here at LB. As part of the new student session, you will be able to take placement tests (if you have not prior to arrival) and register for classes. **Please email me your name and student ID number if you will be making an appointment for our orientation here at LBCC.**

Remember, lots of information can be found at our DPP [website.](http://www.linnbenton.edu/dpp) If you have questions call 541-917-4237 or email [dpp@linnbenton.edu](mailto:dpp@linnbenton.edu).

----Your LBCC Degree Partnership Team

\*\*\*If you are having trouble finding your claim code to set up your My LB Single Sign-on account or accessing your LBCC student email please contact the help desk at **541.917.4630** or email **[Student.HelpDesk@linnbenton.edu](mailto:Student.HelpDesk@linnbenton.edu)**